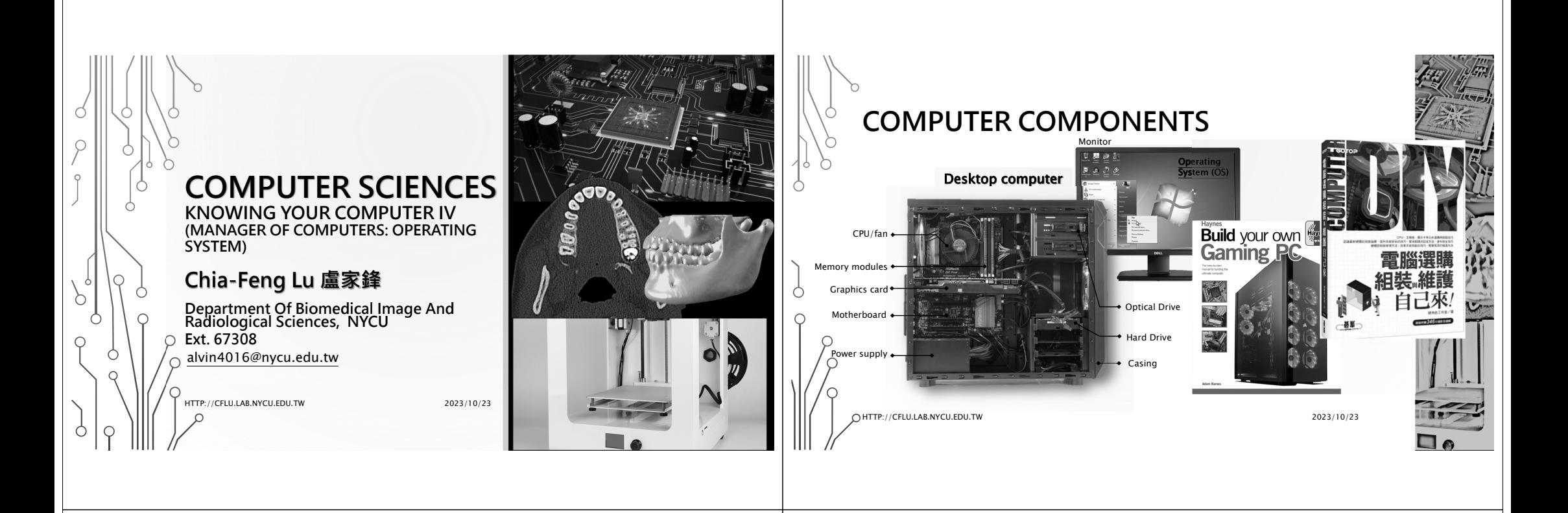

# **COMPUTER COMPONENTS IV**

- Operating System (OS) 作業系統
	- Windows 11/10/7
	- MAC OS
	- LINUX

С

 $\triangleright$  Resource management, coordination and applications

Please download handouts from (Week 6) http://cflu.lab.nycu.edu.tw/CFLu\_course\_CompSci.html

HTTP://CFLU.LAB.NYCU.EDU.TW

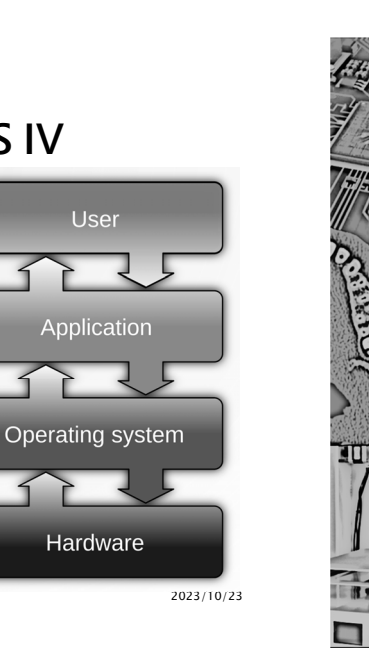

**User** 

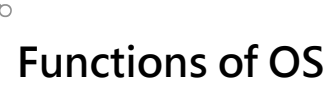

- •Integration and coordination of all activities
	- User interface
	- Power on/off
	- Device setup

HTTP://CFLU.LAB.NYCU.EDU.TW

- Program management
- Work coordination
- Memory, disk and file management
- Performance monitoring
- Network connection
- Security and updates

2023/10/23

### **User Interface – Communicate with Your Computer**

**Command line interface (CLI) Graphic user interface (GUI)** 

<> → → → → 本機磁碟 (C:) ▶ 使用者 ▶ Alvin

图 81 。

 $H = 0$ 

test.n

D 搜尋

图 维络/

lis ence

画 桌面

■ 我的影片

图 我的窗片

IL secomo

**L** 我的音樂

■ 我的文件

li 下载

test.m 修改日期: 2018/5/13 上午 10:12

大小 69個位元组

→ 個存的遊戯

组合管理 ·

☆ 我的最愛

**陆下载** 

画画面

乳 最折的位置

# Dropho

**TO AV AB 120** 

风 文件

 $\lambda$  on

**B** 2017

43. 家用群組

M #8 \$6

 $-100$ 

2023/10/23

 $-4$   $\sqrt{8B}$ 

**BE** 

 $R27$ 

 $\blacksquare$ 

26.46.529.931.257

開啟(O)

 $7 - Zip$ 

共用對象(H)

**HE GE 20 FE O O** 

備祥到/N

都下巾

初製(C)

 $B(Re(D))$ 

内容(R)

建立捷徑(S)

重新命名(M

Scan selected files with Avira

**Jacks** 

### **Power On/Off – Usages**

- Switch on
- Shutdown
- Sleep mode (睡眠)
	- Store the running files and programs in memory and switch the computer to low power mode.
- Hibernate mode (休眠)
	- Save the running files and programs to the hard disk and turn off the power. **Password protection when waking up your** 
		- 2023/10/23 **computer to ensure security!**

HTTP://CFLU.LAB.NYCU.EDU.TW

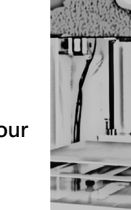

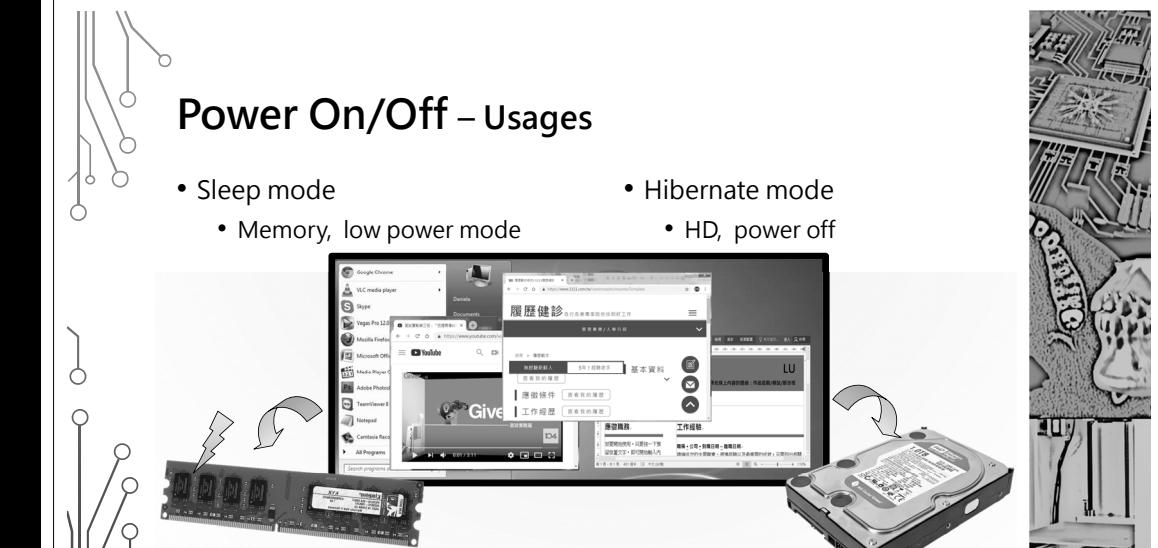

HTTP://CFLU.LAB.NYCU.EDU.TW $W$  2023/10/23

HTTP://CFLU.LAB.NYCU.EDU.TW

Nusers\Alvin\Desktop>copy\_test.m ..\test.m\

1 個檔案

——<br>■ 系统管理昌· C:\Windows\system??\cmd exe

Nusers\Alvin>cd Desktop\

:\Users\Alvin\Desktop>

複製了

icrosoft Windows [版本 6.1.7601]<br>ppvright (c) 2009 Microsoft Corporation. All rights reserved

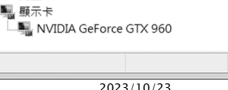

 $\blacksquare$  Intel(R) Ethernet Connection (2) I219-LM

LOVD/CD-ROM 光碟機 0 人性化介面装置 **■ 可攜式装置** √→ 存放控制器 - 團 系統裝置 **@ 音效,視訊及遊戯控制** ■ 處理器 ● 通用序列匯流排控制器 · 建接埠 (COM 和 LPT)

→ 滑鼠及其他指標装置

· 图 雷服

图 監視器

□ 磁碟機 ▲■ 網路介面卡

 $=$  82

• Keyboard, Mouse

- 
- Printers
- Graphic cards
- Webcam

HTTP://CFLU.LAB.NYCU.EDU.TWInstall correct and up-to-date device drivers!

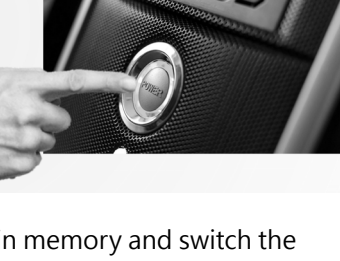

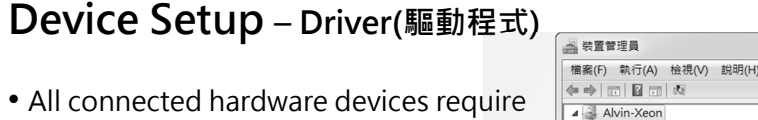

- a set of working commands to function (software  $\Leftrightarrow$  hardware).
	- Screens
	-

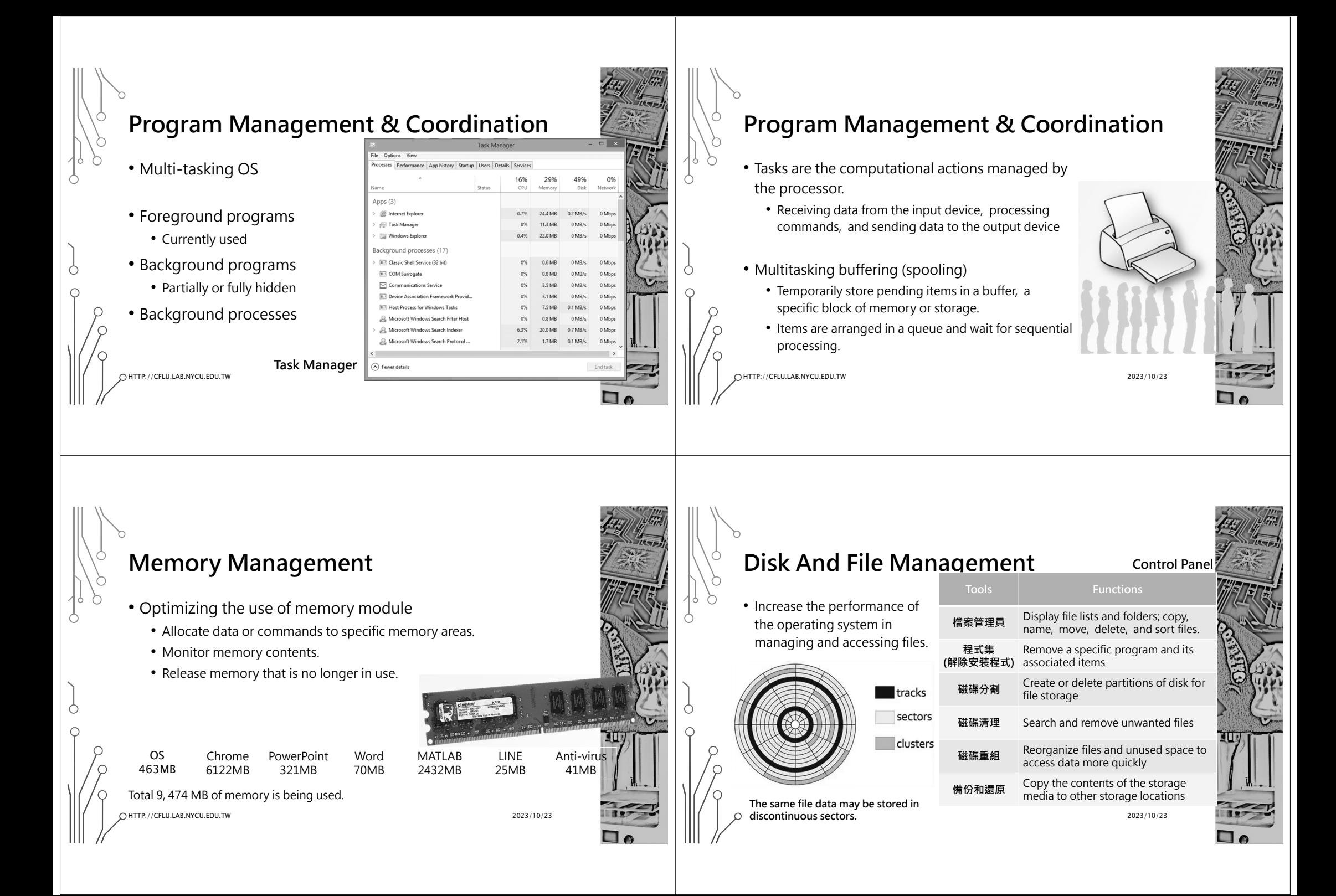

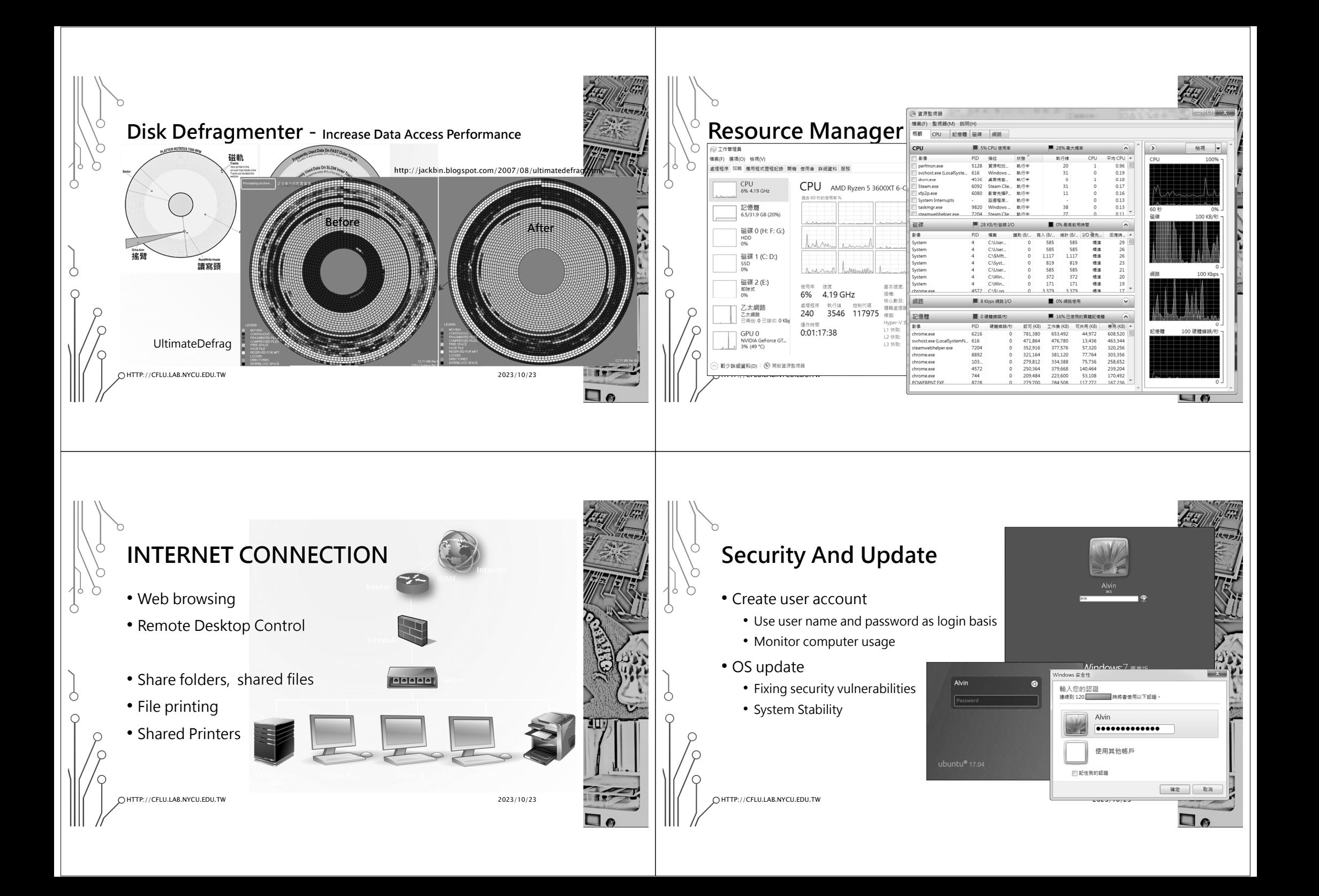

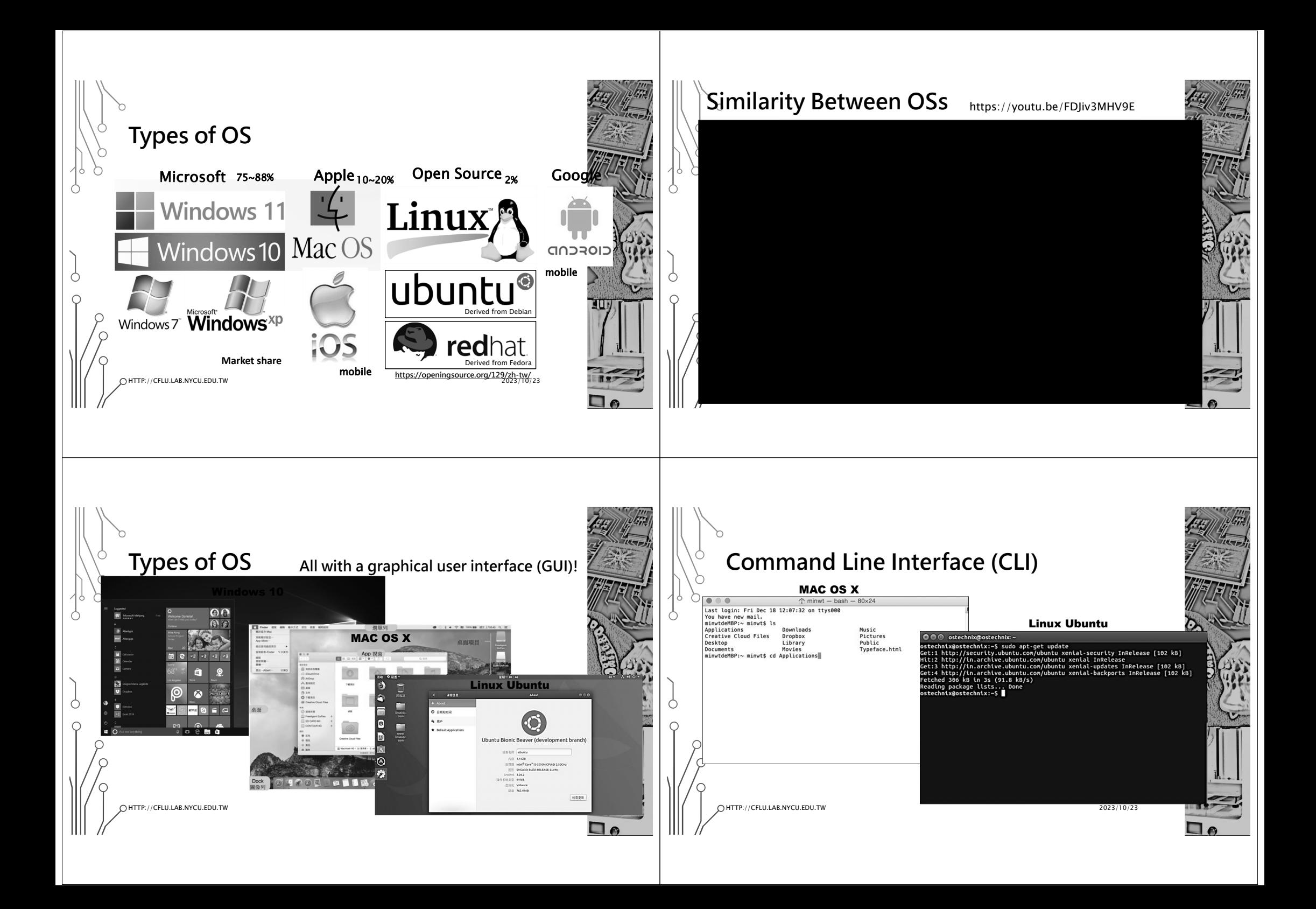

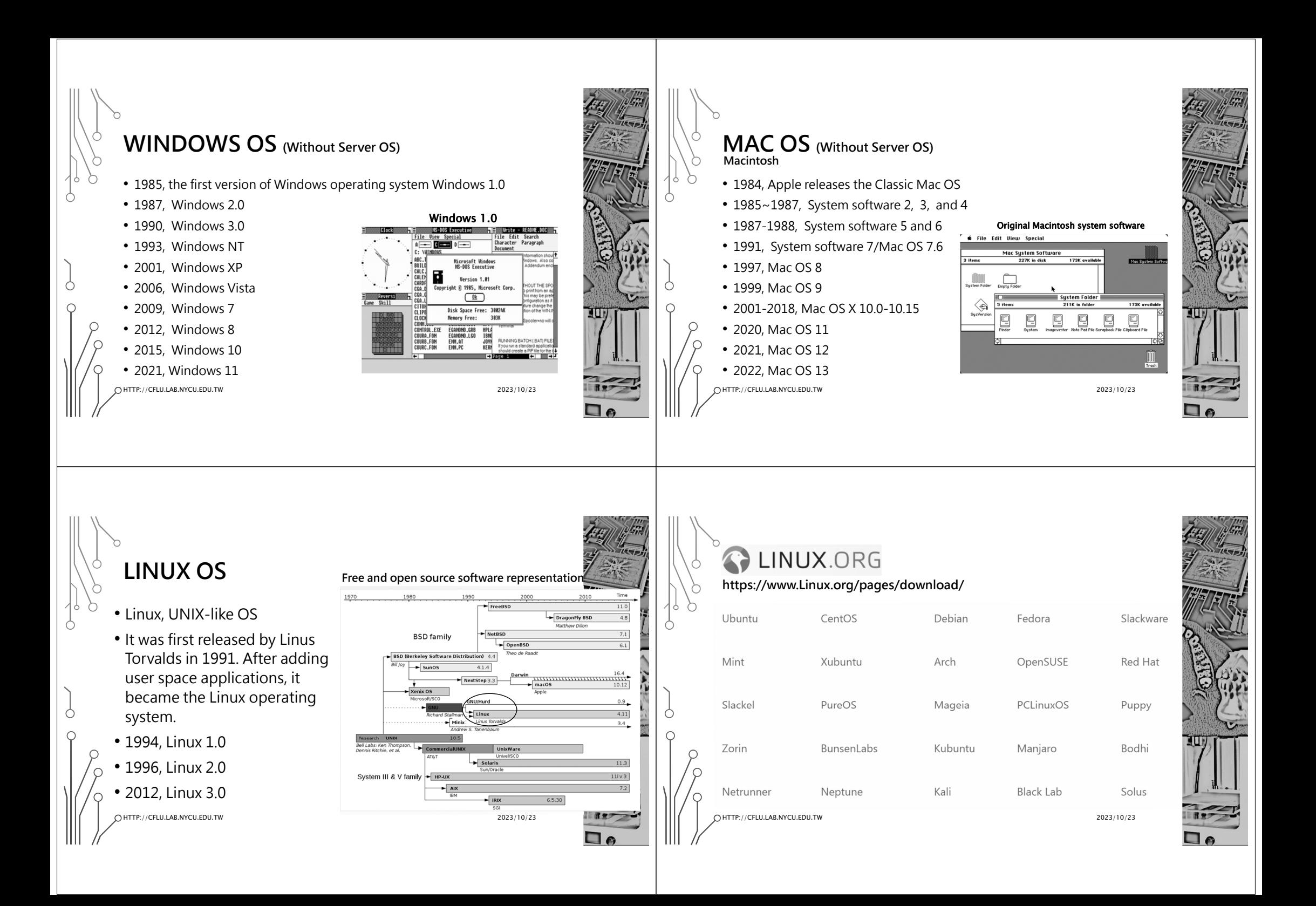

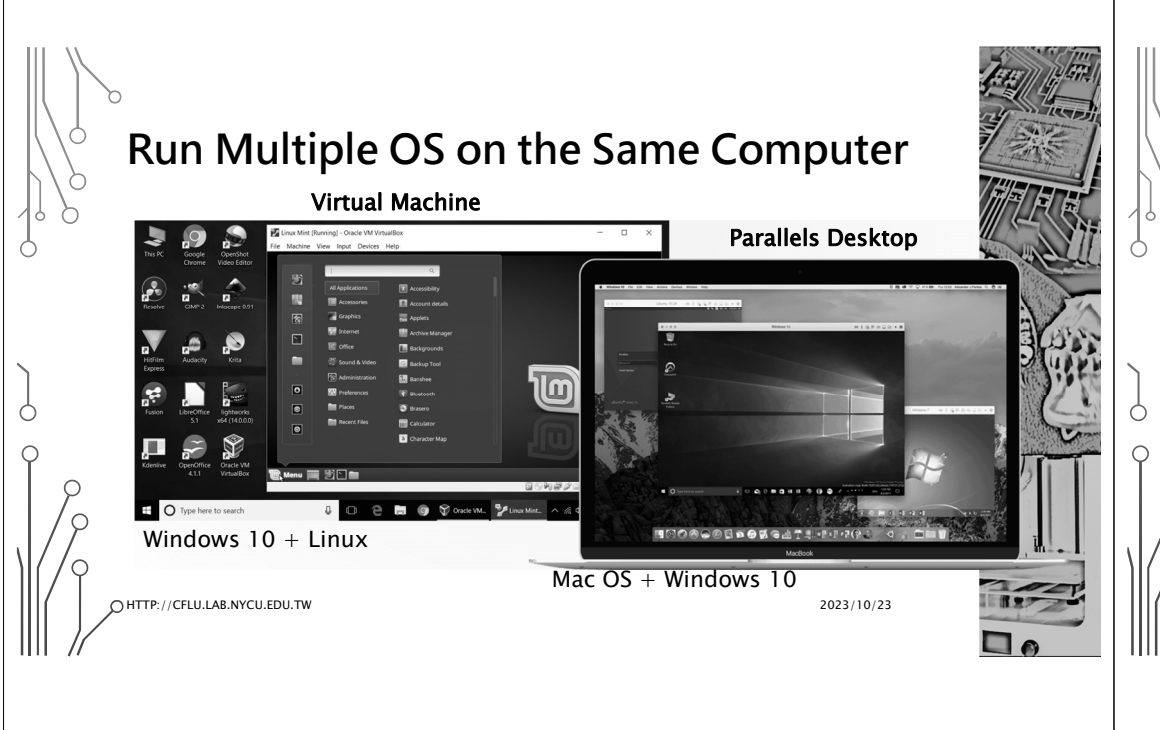

## **Summary (1/2)**

- Sleep and hibernation modes can be used to save power, prevent hard drive corruption and quickly resume the work.
- Understanding memory and disk management will enable you to effectively manage your computer's performance and status.
- Learn to use performance and resource monitors to understand current program resource usage.

HTTP://CFLU.LAB.NYCU.EDU.TW

2023/10/23

# **Summary (2/2)**

- Install the appropriate driver before using any hardware device.
- Keep user accounts and passwords carefully and update them in a timely manner to ensure data and privacy security.
- A virtual machine is an environment on a computer where operating systems and programs can be installed and executed.

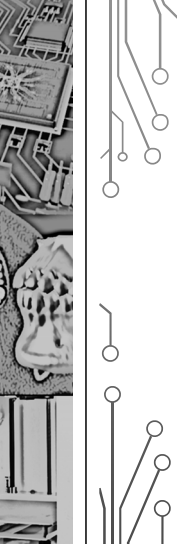

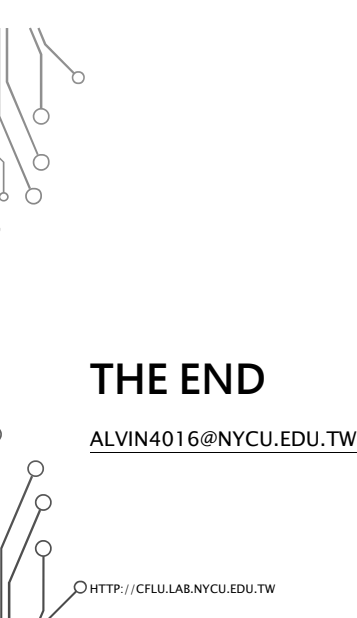

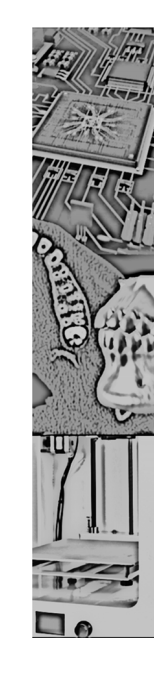

2023/10/23